## **RbDigital (Step 1)**

*(Please keep in mind that account creation begins on your library's RBdigital website prior to using the app, and your RBdigital account is a separate account from the one you may have with your library.)*

- Go the Hoboken Public Library Website
- Go to Download and Streaming under the Find It menu
	- Select RB Digital Magazines
- Click on the create a New account link on the top right
	- Enter your Information

## **RbDigital App (Step 2) Android**

- Go to your Play Store app on your device
	- Play Store icon looks like this
- Type "rbdigital" into search box located at the top of the screen

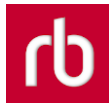

- The rbdigital icon will look like this
- Install rbdigital to your device (May take a couple of minutes.)
- Once installed open rbdigital app on device
- Log in with username and password you created on the rbdigital website

## **RbDigital help**

- If you are having trouble with step one, and cannot login try the following
	- Go to the RbDigital library webpage
		- <https://www.rbdigital.com/bccls/service/magazines/landing>
	- Scroll to the bottom of the page and select "help"

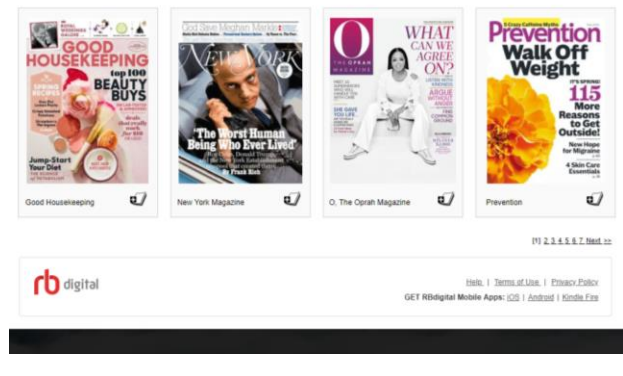

■ ○ Under North America, select "click here" to submit a help ticket and Rbdigital will respond within 24 to 48 hours

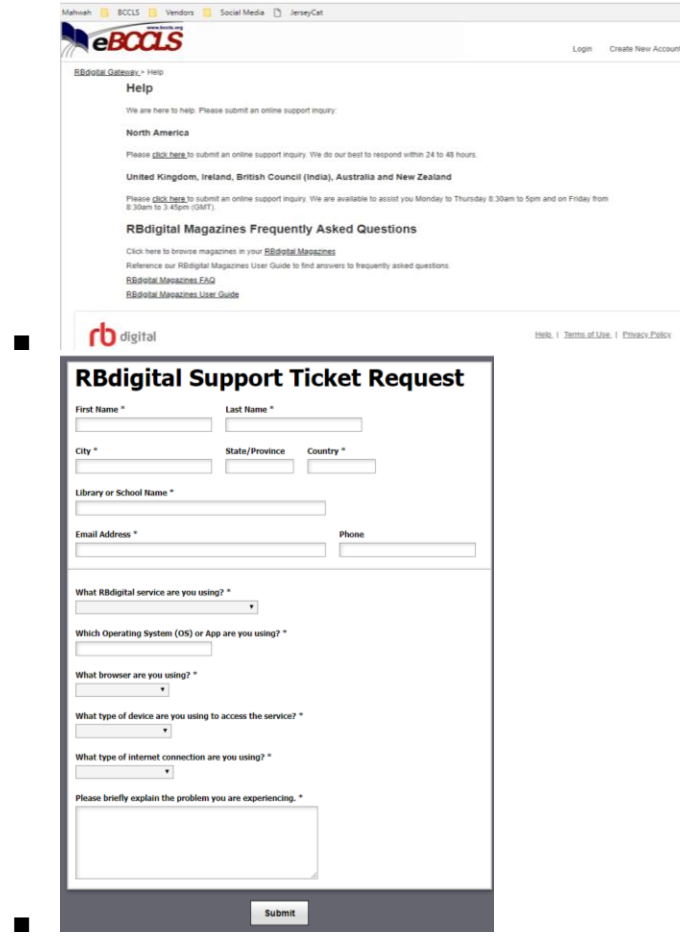

## **RB Digital Home Screen**

- Once you are logged into Rb digital app you will have access to over 100 magazines including back issues.
- You can search for different magazines by " genre" or subject, as well as langue with the drop down menus in the upper right corner
- You can search for a specific magazine with the search bar located in the upper left side of the page
- Once you have selected your magazine simply click on the issue you would like to view and select check out. That magazine will automatically be downloaded to your device.
	- When you select a certain magazine title this screen will also tell you a brief overview of what types of stories the magazine contains, as well as show you the most recent back issues for that title.
- This app is compatible with iOS, Android and kindle fire devices